# Einleitung

An immer mehr Arbeitsplätzen ist der professionelle Umgang mit Microsoft Office-Produkten ein absolutes Muss. Diese Schulungsunterlage hilft Ihnen, das Programm Excel 2010 in den Griff zu bekommen, das innerhalb der Office-Familie für den Bereich Tabellenkalkulation verantwortlich ist.

# Zielgruppe

Die Schulungsunterlage ist für Personen gedacht, die das Ziel haben, die wesentlichen Elemente der Arbeit mit Excel zu beherrschen. Sie ist in erster Linie als Begleitmaterial für den Unterricht in einer Schulung gedacht. Sie erfahren darin auch, welche Techniken Sie beherrschen müssen, um den Zertifizierungstest für Microsoft Excel 2010 erfolgreich abzuschließen und so Ihre individuellen Fähigkeiten durch Ablegen der Prüfung zum Microsoft Office Specialist bestätigen zu lassen. Der Nachweis einer solchen Kompetenz ist ein entscheidendes Kriterium für verbesserte Bewerbungs- und Aufstiegschancen .

#### Voraussetzungen

Kenntnisse in Excel 2010 werden für die Arbeit mit dieser Unterlage nicht vorausgesetzt. Um aber sinnvoll mit dem hier angebotenen Material arbeiten zu können, sollten die für die Arbeit am Rechner notwendigen Grundkenntnisse bei Ihnen vorhanden sein: Sie sollten die Arbeit mit dem Betriebssystem Microsoft Windows 7, Windows Vista oder Windows XP beherrschen. Dazu gehört, dass Ihnen Begriffe und Elemente wie beispielsweise Startmenü, Computer (Arbeitsplatz), Desktop, Laufwerke, Ordner und Dateien geläufig sind und dass Sie mit den wesentlichsten Werkzeugen zur Steuerung eines Programms vertraut sind. Sie sollten fernen wissen, wie man eine Verbindung zum Internet herstellt. Grundsätzlich wird vorausgesetzt, dass Sie sich mit der Bedienung von Tastatur und Maus auskennen.

Dienlich - aber keine Voraussetzung - wäre es, wenn Sie bereits vorher mit Excel oder mit einem anderen neueren Programm von Microsoft - möglichst mit einem der Office-Familie in der Version 2010 - gearbeitet hätten.

#### Software

Um die in den Lektionen dieser Schulungsunterlage angesprochenen Übungen praktisch nachvollziehen zu können, müssen Microsoft Windows 7, Vista oder XP sowie Microsoft Excel 2010 - oder eine Version von Microsoft Office 2010, die dieses Programm enthält - auf Ihrem Arbeitsrechner ordnungsgemäß installiert sein. Ausgegangen wird von einer Standardeinrichtung des Programms, wie sie direkt nach einer Neuinstallation vorhanden ist.

## Konventionen

Dieser Unterlage liegen einige Konventionen zugrunde, mit denen Sie sich vor dem Durcharbeiten dieses Buches vertraut machen sollten.

## Übungen

Die Anleitungen für praktische Übungen, die Sie unbedingt nachvollziehen sollten, werden in nummerierten Schritten angegeben. Sie finden in dieser Unterlage aber auch viele zusätzliche Hinweise, die nicht als Übung gekennzeichnet sind. Diese Themenbereiche können ebenfalls Inhalt des Zertifizierungstests sein.

### Tastatureingaben

Ein Pluszeichen zwischen zwei Tasten bedeutet, dass Sie die Tasten gleichzeitig drücken müssen. Die Angabe  $\lceil \text{Strg} \rceil + \lceil \text{C} \rceil$  bedeutet beispielsweise, dass Sie die  $\lceil \text{Strg} \rceil$ -Taste gedrückt halten müssen, während Sie die  $\lceil \text{C} \rceil$ -Taste drücken.

#### Allgemeine Hinweise

Daten, die Sie eingeben sollen, Dateinamen und Internetadressen sind fett gedruckt. Oberflächenelemente, beispielsweise die Namen von Optionen und Befehlen, sowie andere wichtige Bezeichnungen sind kursiv gekennzeichnet.

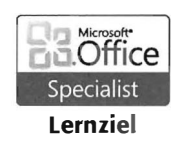

Mit diesem Symbol sind Abschnitte gekennzeichnet, in denen die Lernziele der Zertifizierungsprüfung zum Microsoft Office Specialist behandelt werden. Eine Übersicht dieser Lernziele finden Sie auf Seite 5 dieses Buches. In der Prüfung können aber auch verwandte Themenbereiche abgefragt werden.

# Beispieldateien

Zu fast allen Übungen liegen Beispieldateien vor, die Sie kostenlos aus dem Internet herunterladen können. Führen Sie dazu folgende Schritte durch:

- 1. Starten Sie Ihren Browser und öffnen Sie im Internet die folgende Seite: http://www.microsoft-press.de/support.asp
- **2.** Tragen Sie im unteren Eingabefeld ISBN-Nr. (deutsche Titel) die Zahl 071 ein.
- 3. Klicken Sie auf Suchen. Nach kurzer Zeit erscheint das Suchergebnis.
- 4. Klicken Sie im Suchergebnis auf den Link Downloads und speichern Sie die Datei auf Ihrem Computer. Wählen Sie dabei gegebenenfalls direkt den Ordner, in dem Sie die Übungsdateien installieren möchten.
- 5. Schließen Sie den Browser.
- 6. Öffnen Sie die heruntergeladene Datei. Bei der Datei handelt es sich um ein selbstentpackendes Archiv, das die Übungsdateien standardmäßig auf der Festplatte C: in einem separaten Ordner speichert.

Tipp: Beispiele für Lernziele

Neben den Beispieldateien finden Sie in diesem Archiv auch eine vollständige Auflistung der Lernziele mit Beispielen als PDF-Datei.